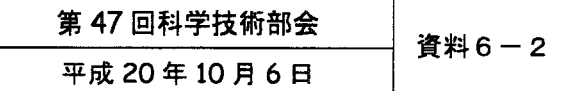

e-Radを利用した厚生労働科学耕尭費補助金の公募にっいて

1. 現況

平成20年1月より、競争的資金制度を中心として研究開発管理に係る一連のプ ロセスをオンライン化した府省共通研究開発管理システム (e-Rad) が稼働。

平成20年10月6日現在において、平成20年度厚生労働科学研究費補助金の二 次募集について、 e-Rad上で公募中。

2.公募事業名

平成20年度厚生労働科学研究費補助金

- ・創薬基盤推進研究事業
- ・医療技術実用化総合研究事業
- 3.公募期間

平成20年9月24日~10月17日

4.今後について

本件はe-Rad 上で厚生労働科学研究費補助金公募を行う最初の事例であるが、平 成21年度厚生労働科学研究についてはe・Rad上で公募を行う予定。

e-Radでの応募のながれ

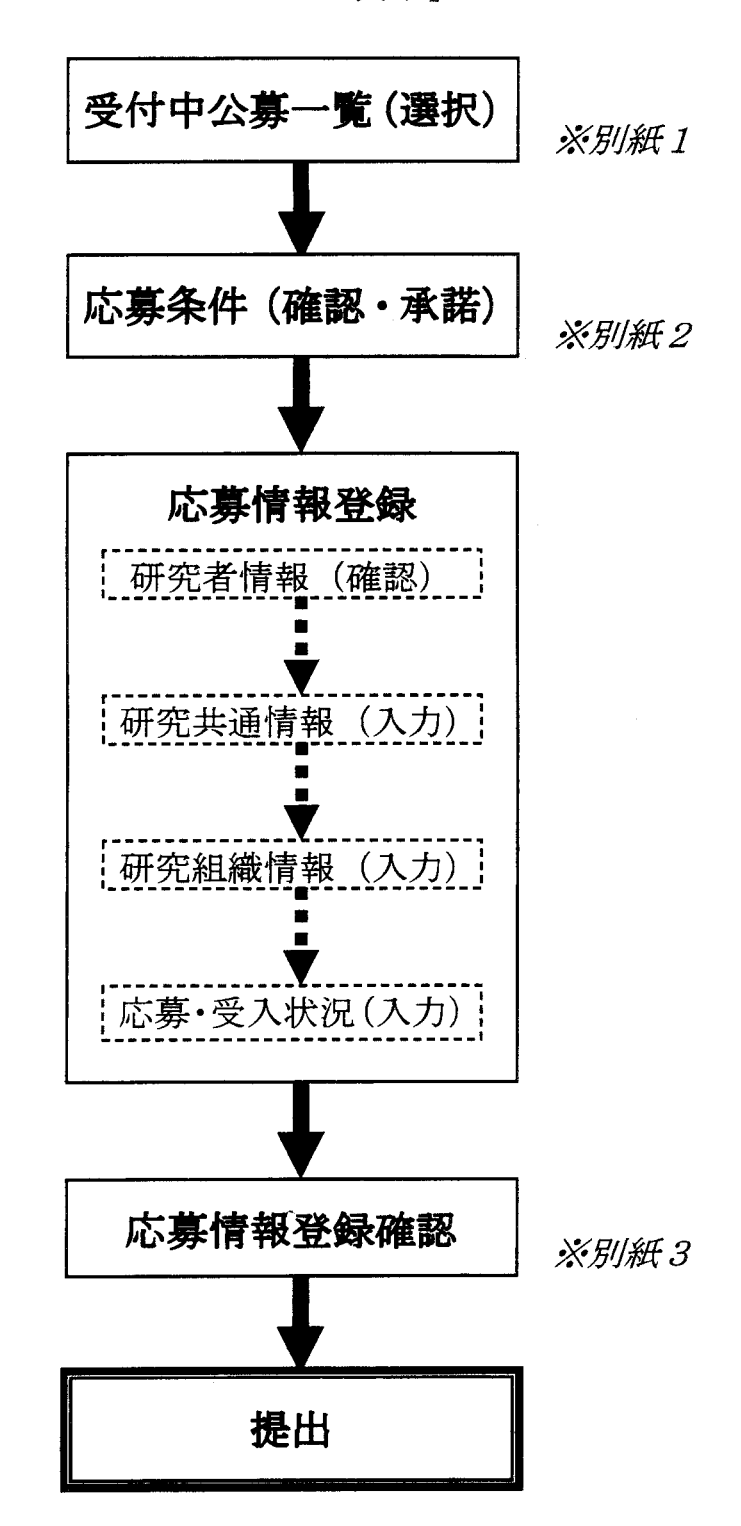

「e・Rad上の表示」

(別紙1)

**Q2ZON** 

asearch and Development - extra 2008年 - 1999年 - 1999年 - 1999年 - 1999年 - 1999年 - 1999年 - 1999年 - 1999年 - 1999年 - 1999年 - 1999年 - 1999年

受付中公募一覧

 $\sim$ 

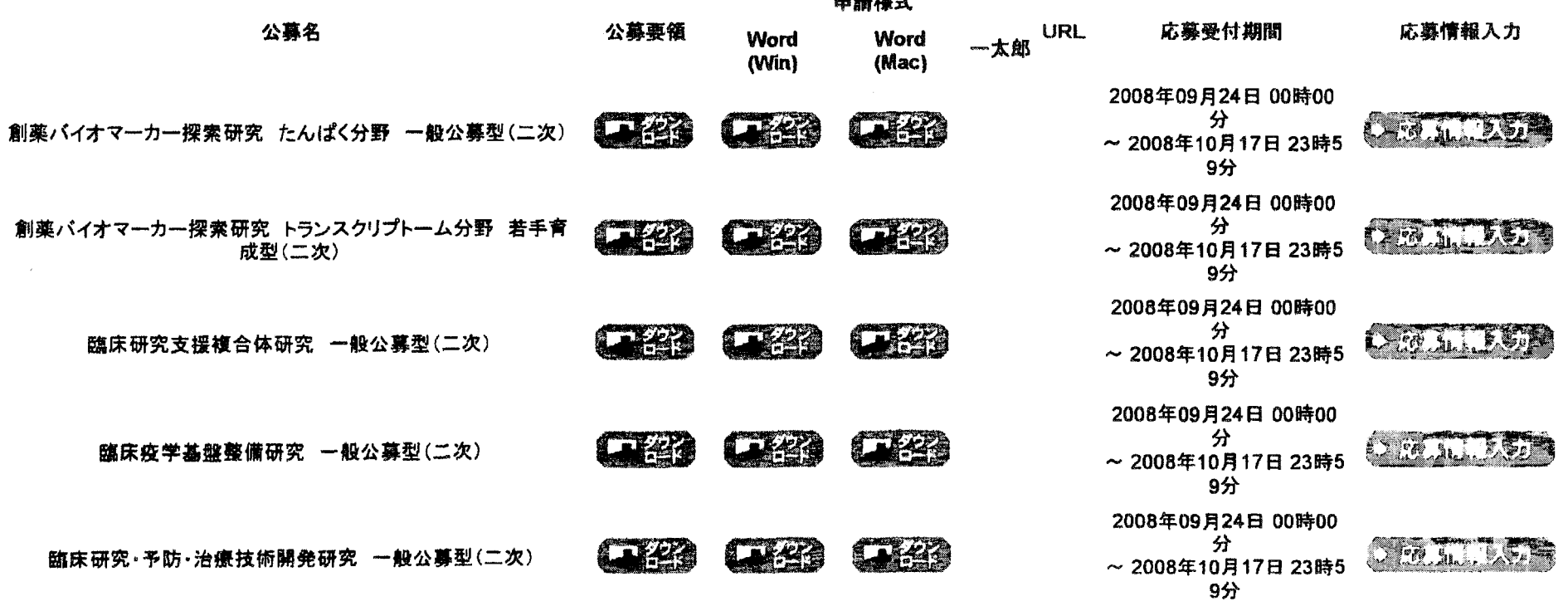

تعبير بعدد بعيد بنعبر

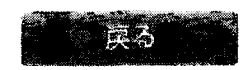

府省共通研究開発管理システム

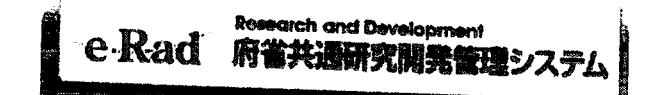

(別紙2)  $253 - 138$   $-947$   $-0779$ 

応募条件

平成20年度厚生労働科学研究費補助金公募要項(二次)を熟読の上で応募してください。

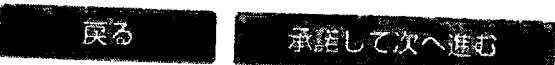

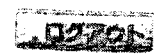

府省共通研究開発管理システム

Research and Development e・Rad 府省共通研究開発管理システム | インタンスコーラ | インタンステム | インタンステム | インタンステム | インタンステム | インタンスティブ

(別紙3)

## 応募情報登録臆凝

送信した応募情報はPDFファイルに変換されました. あなたの応募情緒は今後このPDFファイルで処理され書す。

(1)応募基本情報の「ダウンロード」ボタンをクリックしてPDFファイルをダウンロードし、内容を確認してください。

(2)ダウンロードしたPDFファイルの内容に不備がなければ、画面下部の[確認完了・提出]ボタンをクリックしてください。 応募情態は事務分担者に提出され奮す。

## **硬架完了,提出**

不備があった場合には、応募状況の[修正]ボタンから修正してください。

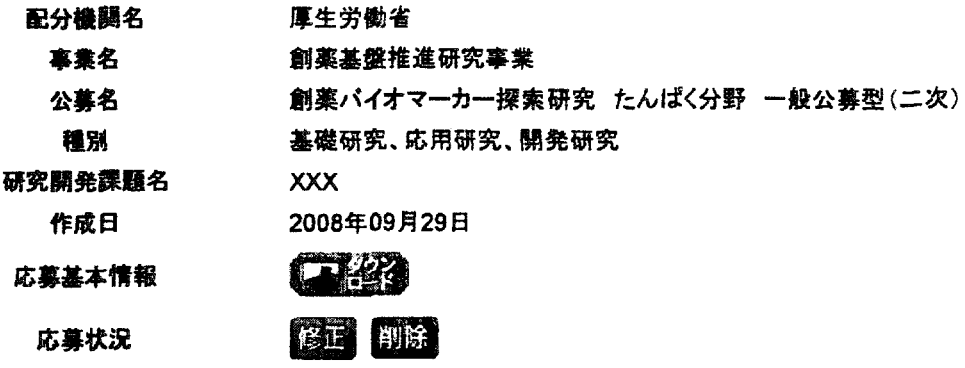

## く注意事項>

記入内容の確認を行い、「確認完了・提出1ボタンをクリックしないと事務分担者が承認・確認できません。 事務分担者が承認しないと各配分機関に受付されません。

PDFファイルの内容を確認するには、Adobe Acrobat Readerが必要です。 手だインストールしていない方は下のボタンをクリックしてインストールしてください。

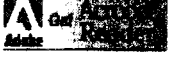

受付状況一覧に戻る

 $\subset$ 

5

ログアウト

.'こ∴・二▲∴l†=「鉱=ニ===「 遡